'Submit button'. Consequently, the registration of first stage shall be over. Thereafter 'Print Registration Slip" shall be displayed and Print of Registration Slip must be taken by clicking on Print Registration Slip.

After the completion of the procedure of first stage. 'Fee to be deposited [in **Second Stage:** INR]' shall be displayed with caption "Click here to proceed for payment". After clicking the above caption of "Click here to proceed for payment", home page of State Bank MOPS (Multi Option Payment System) shall be displayed comprising of 03 modes of payment viz. (i) NET BANKING (ii) CARD PAYMENTS and (iii) OTHER PAYMENT MODES. After depositing the required online processing fee by any one of the above prescribed modes, "Payment Acknowledgement Receipt (PAR)" shall be displayed along with detail of online processing fee deposition, the print of which must be taken by clicking on "Print Payment Receipt."

<u>Third Stage:</u> On completion of the procedure of second stage, click on "Proceed for final submission of application form as a result of which 'format' shall be displayed. The candidates are required to enter all the required informations in the format. The photo and signature, duly scanned shall be uploaded also. The candidate should scan his/her photograph and signature in the prescribed size (the size will be mentioned at the specified space in the On-line application). This should also be kept in notice that the photo must be

latest passport size. In case the photo and signature, scanned in the prescribed size, are not uploaded, then the On-line system will not accept it. The procedure related for scanning of the photo and signature is laid down in the **Appendix-1**. After filling in all entries in the format, the candidates may click "PREVIEW" to see for themselves that all entries and informations are correctly entered and after satisfying themselves should click "Submit" button to forward the same to the Commission. It is essential that the candidate should fill all informations On-line correctly according to the instructions given and click the "Submit" **button by the last date prescribed for submission of the application form. If the candidate** does not click the "Submit" button, the ON-LINE application process shall not be completed finally and the candidate shall be accountable for this.After clicking the 'Submit' button, the candidate may take a print of the application to preserve it with them. In the event of any discrepancy, the candidate will be required to submit the said print in the office of the Commission, otherwise his/her request shall not be entertained.

Application Fee - Application fee NIL + On-line processing fee ₹ 25/- Total = ₹ 25/-

**3. Modify Submitted Application:** If a candidate comes to know about any error/errors in the submitted application form except in name of the Post and type of recruitment, Registered Mobile Number, E-mail ID (In case of error in these entries, candidate may submit new online application). He/she will be given only one opportunity to modify it/them according to the following procedure before the last date of the submission of application form, which procedure is as follows:-

"Candidate has to click on 'Modify Submitted Application' under 'Online application process' in Candidate Segment. After that 'Candidate Personal Details' will be displayed on the screen to fill in Registration No., Date of Birth, Gender, Domicile and Category. After filling the Verification code the candidate has to click on the 'proceed' button following which for Authentication of the candidate OTP (One Time Password) will be sent on the registered mobile No. of the candidate and the 'Option Box' will be displayed on the screen to fill in the OTP. After the candidate has filled in the OTP and clicks on the 'proceed' button his/her previously submitted on line application form will be displayed on the screen. The candidate can submit his/her on line application form after making required modifications Secretary, U.P. Public Service Commission, 10, Kasturba Gandhi Marg, Prayagraj, U.P., **| in it. This facility will be available to the candidates only one time within the last date of** 

The Basic Registration of such candidates will not be accepted who have been debarred **2.** from U.P. Public Service Commission and their period of debarment has not been completed. In addition to above, the applications submitted without requisite informations regarding debarment, if it is found at any stage in future that the application have been submitted concealing this fact, his/her candidature will be rejected at any stage and the commission will consider to debar them from all future examinations/selections including extension of debarment period. In this regard, if the claims of the candidates made in their On-line applications are not found true, they can be debarred not only from the examination in question but from all the future examinations and selections made by the commission also including other appropriate penalties.

advised to apply On-line only. In connection with On-line application, candidates are **Sample Image & Signature :-**This advertisement is also available on the Commission's website **http://uppsc.up.nic.in**. The online application system is applicable for applying against this advertisement. Applications sent by any other mode shall not be entertained hence candidates are

**First Stage:** On clicking "Apply", Candidate Registration will be displayed. Basic Registration form will be displayed on clicking the 'Candidate Registration'. After filling the Basic Registration form, the candidates must check all the informations filled by them. If any correction/modification is required, click on "Edit" button and ensure the required corrections/ modifications. After being fully satisfied with all the informations filled, click on

The signature must be signed only by the application and not by any other person. **7. Upload your Photograph and Signature:-**

- 1. Please upload only. jpeg, jpg extention file.
- 2. Size of the scanned image is not more that 35 KB.
- 3. Image dimension W\*H (3.5 CM\* 4.5 CM).
- 4. Scan and upload the Signature.

**TAR PRADESH PUBLIC SERVICE COMMISSION Advertisement No. A-6/A-1/2023**

**Date of Commencement of On-line Application : 21.09.2023 Last Date for Depositing On-line Fee in the Bank : 21.10.2023 Last Date for On-line Submission of Application : 21.10.2023**

**Last date for submission of Application Form alongwith**

**self attested copies of Experience Certificate on prescribed**

**format is 28.10.2023 till 5.00 p.m.**

## **On-line application will be completed in following three stages :**

**01 (One) post System Analyst (Deputation** ) in the office of U.P. Public Service Commission, Prayagraj, **Deptt. No.** Adhi.(1)/01, **Nature of Post-** Gazetted, **Reservation -**Unreserved, **Pay Scale -** Pay Band Rs. 15600 - 39100/- Grade Pay- Rs. 6600/-, **Duration of Deputation -** Maximum 03 years or till appointment through promotion whichever is earlier. **Crucial date for Age Calculation - I<sup>st</sup> July, 2023, Age-** Minimum 30 years and Maximum 55 **years. Educational Qualifications (Eligibility conditions) – (1)** Such regularly appointed – qualifications. (i) M.E./M.Tech. (Computer Science), Certificate of "C" level from D.O.E. or Institution/ University and 03 years experience. (ii) Complete knowledge in software Internet. **Or** Such regularly appointed programmer Grade-1 who are working in any educational qualification. (**i)** Bachelor Degree with Post Graduate Di<mark>ploma in Com</mark>puter Science from recognised Institution/ University. **or** Bachelor Degree with 'A' level ce<mark>rtifi</mark>cate (Advance Diploma) from DOE. (ii) Complete knowledge in software development in Dos/Unix/windows base active environment. **(iii)** Knowledge of networking <mark>env</mark>ironme<mark>nt l</mark>ike Novel and Windows NT etc. **(iv)** Complete Knowledge of office aut<mark>om</mark>ation packages and internet. **(2)** Such departmental officers who are eligible for promotion wil<mark>l</mark> not be considered also not be eligible for aforesaid post. **(3)** Appointed officer shall be given the pay scale & allowances as per rules. **(4)** Preference will be given to those applicant<mark>s po</mark>ssessin<mark>g Eligibility</mark> system Analysts who are working in any government department as such in the pay scale of Rs. 15600 – 39100/- Grade pay – Rs. 6600/- under any government department & have 3 years experience of aforesaid post & who passes following essential educational B.E./B.Tech (Computer Science) from recognized Institution/ University established by law and five years regular service or M.C.A./M.Sc. (Computer Science) from recognized development in oracle/ ingreess/cybase, DB/2 etc. C/c Foxpro, RDBMS. use of equipments in Dos/Unix/ Window base active environment. Knowledge of net working environment like novel and windows NT. Complete Knowledge of Web inbilled application development and government department in pay scale – Rs. 15600 – 39100/- grade pay – Rs. 5400/- or equivalent pay scale & have served regularly for 5 years as such  $\frac{8}{9}$  passes following Oracle/ingreess/ cybase, D.B./2 etc/ and C/C-Foxpro, RDBMS use of equipments in eligible for appointment through deputation. Similarly, those appointed on deputation shall condition (1). In case of more than one eligible applicant, the final decision will be taken by the selection committee mentioned in UP Public Service Commission (Computer Section) Service Regulation 2009.

**<u>Important:-</u> T**he candidates are directed to complete all stages of online application (such as registration, final submission etc.) & take the print of filled information for future references & also to ensure that the attached application form and experience certificate on prescribed format is filled with required information & sent to the office of the commission along with the self-attested copy of all required documents addressed to the

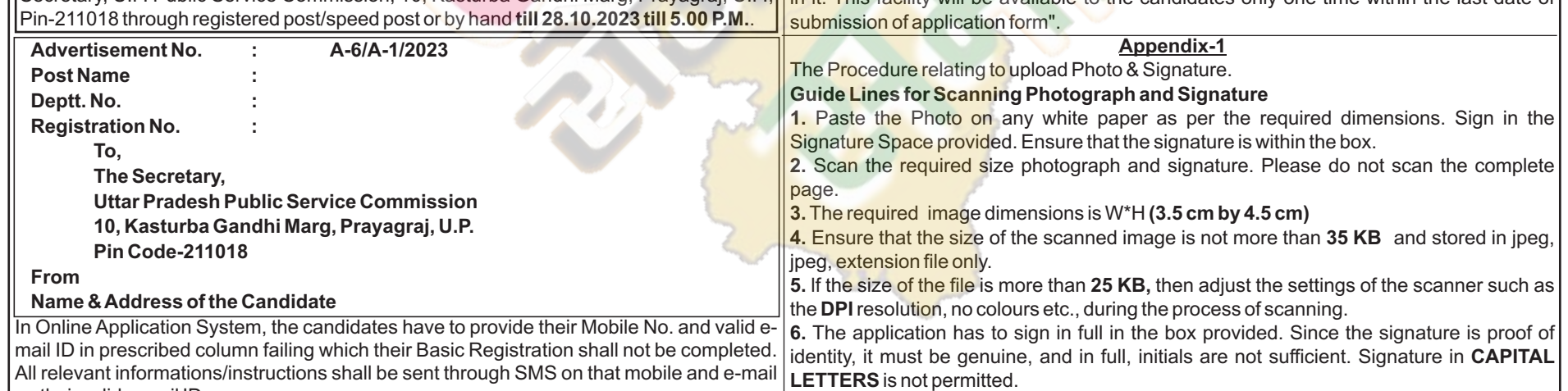

**1.** When the candidate clicks "ALL NOTIFICATIONS/ADVERTISEMENTS" on the Commission's website http://uppsc.up.nic.in the On-line advertisement shall be automatically displayed.

on their valid e-mail ID.

advised to go through the instructions thoroughly given as under and apply accordingly.

A list of all the advertisements will be displayed in which "On-line System" is applicable. The Candidates desirous to see the advertisement will have to click on 'View Advertisement'. Click on "Apply" for On-lineApplication.

## **NECESSARY INFORMATION TO APPLICANTS FOR FILLING THEIR APPLICATIONS THROUGH ON-LINE**

## **IMPORTANT-**

**(1) "Incomplete Online Application-Form shall be rejected and no communication in this regard shall be entertained."**

**(2) "If at any stage, it comes to the knowledge of the commission that the candidate has concealed or misrepresented any information, his candidature shall be rejected and proceeding to debar him from future examinations and selections shall be initiated."**

**(3) At the time of online application "The candidates are directed to ensure the preservation of information regarding all the stages (i.e. Registration, Fee payment, Final submission etc.) in Soft/Hard copy for future references."**

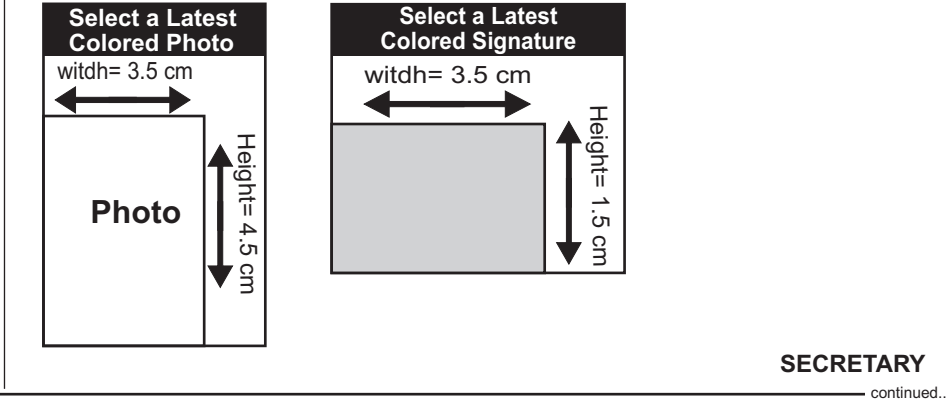

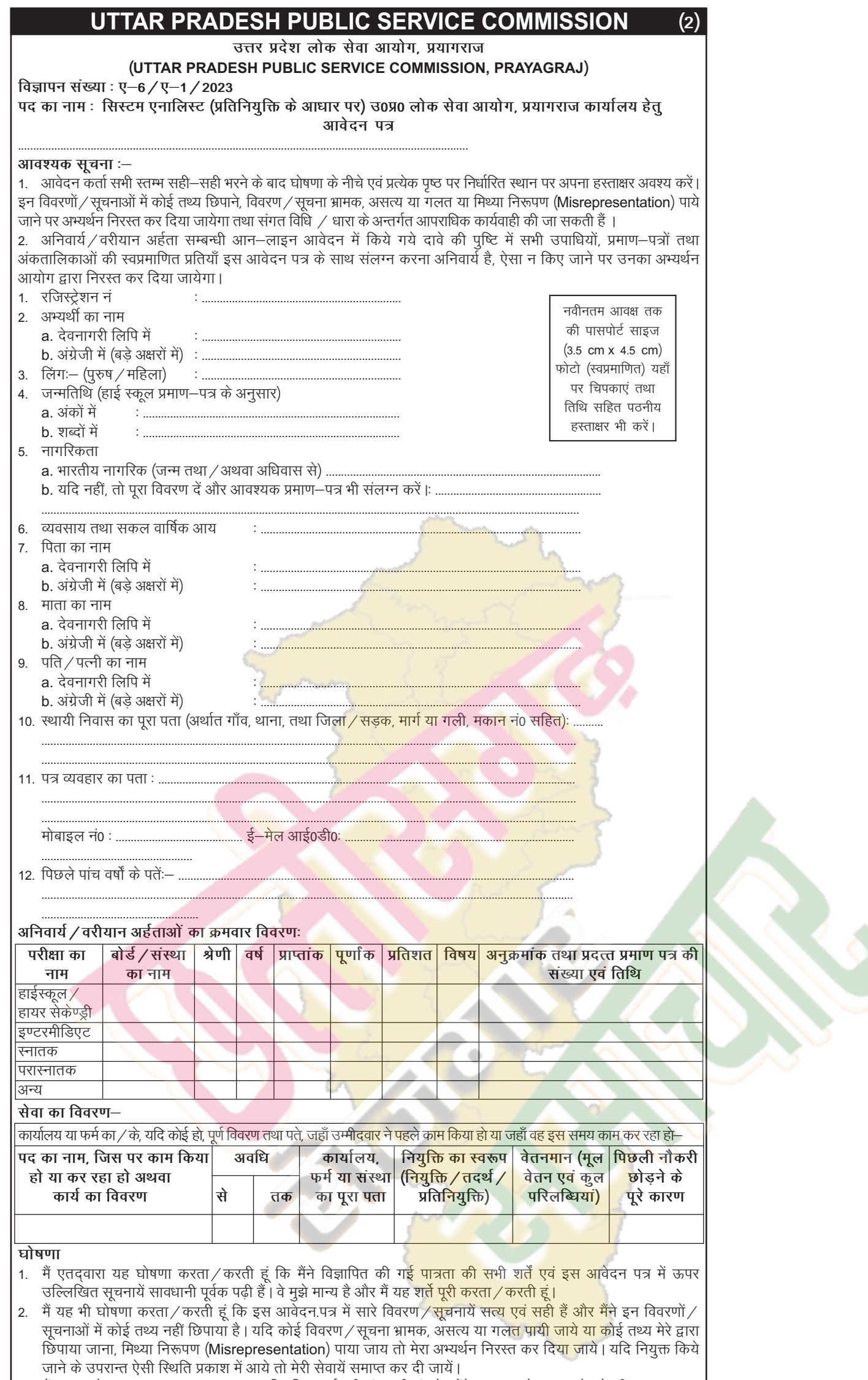

 $\left| \begin{array}{llllll} 3. & \frac{1}{4} \cdot \frac{1}{4} \cdot \frac{1}{$ 

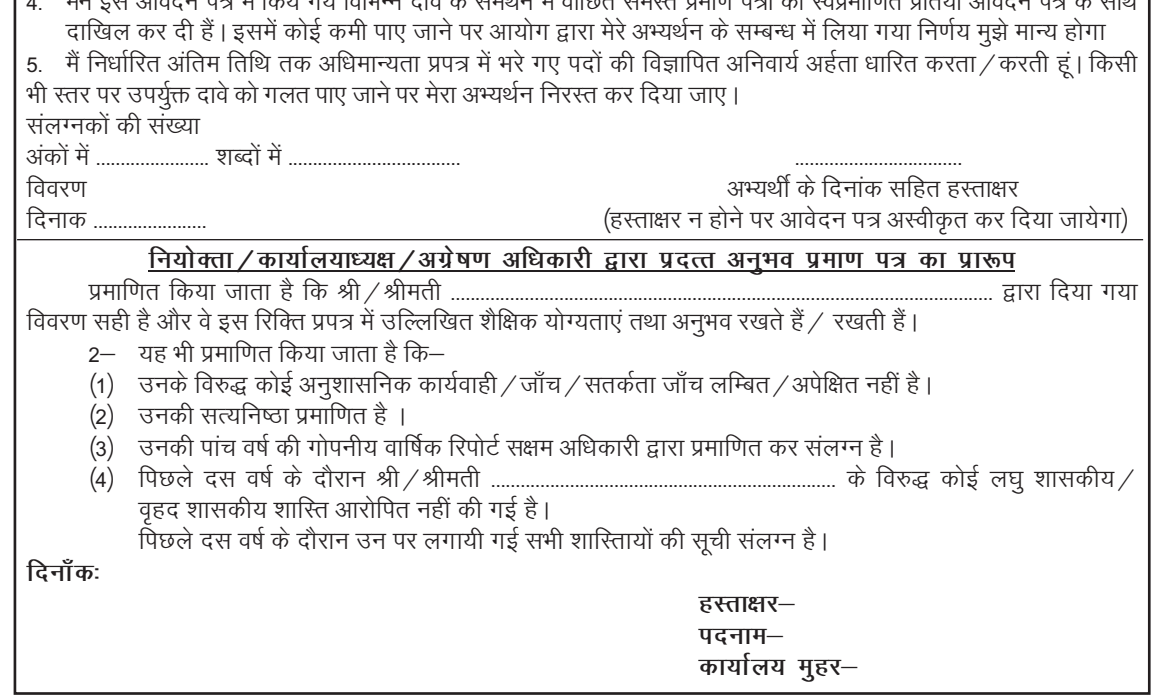